## **ArcGIS Runtime SDK for Java: A Beginner's Guide**

Vijay Gandhi Eric Bader @ECBader

### **Outline**

- **Intro to ArcGIS Runtime SDKs**
- **Get started: download and install the SDK**
- **Tour of the functionality of the API**
- **Basics of building a map application**
- **Online workflow: services, ArcGIS Online, web maps**
- **Offline workflows: local data, create and update**
- **Deployment and licensing**

# **ArcGIS Runtime**

Runtime built using C++ EXPLOITS THE CAPABILITIES OF THE DEVICE

Functionality exposed to developers via an API native to the platform **INTUITIVE TO LEARN** 

Common functionality set and conceptual model EASES MULTI PLATFORM DEVELOPMENT

# Device Platforms

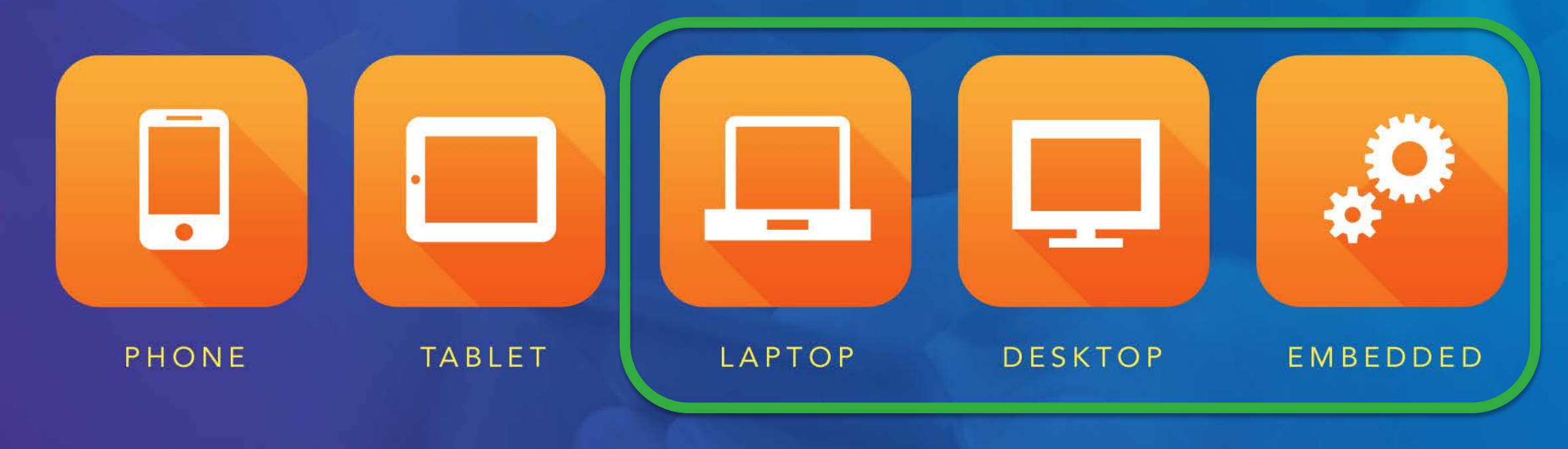

**Java SE** 

## **ArcGIS Runtime SDK for Java**

• **Integrates with the ArcGIS Platform**

- **Build native apps for Windows and Linux**
	- **Windows 8 / 7**
	- **Ubuntu, RedHat**
	- **32 and 64 bit Windows, 32 and 64 bit Linux**
- **Java SE API, Swing and JavaFX (Beta)**
- **Eclipse plugin**
- **Developed alongside Runtime SDK for Android**

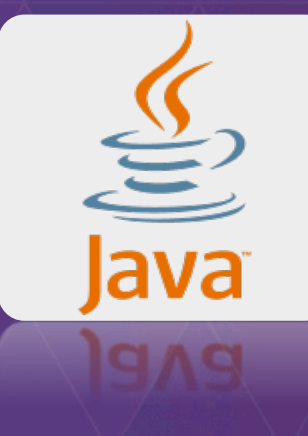

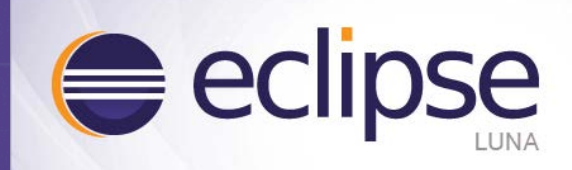

## **ArcGIS Runtime SDK for Java**

- **Get it: free download on [developers.arcgis.com/java](http://developers.arcgis.com/java)**
- **What you get:**
	- **Set of jars to code against**
	- **Open-source toolkit (mainly UI components)**
	- **Eclipse plugin, includes map application template**
	- **Runtime tools: deploy / debug**
	- **Documentation: Guide, API reference**
	- **Tons of samples**
- **Get help: Guide, API Reference, Forum**
- **Give feedback: website pages, sessions, Forum**

 $\blacktriangleright$  Feedback on this topic?

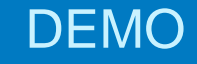

## **The SDK**

Vijay

### ArcGIS Runtime SDK for Java

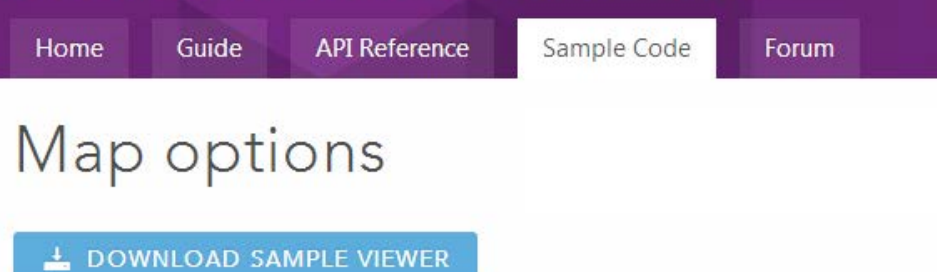

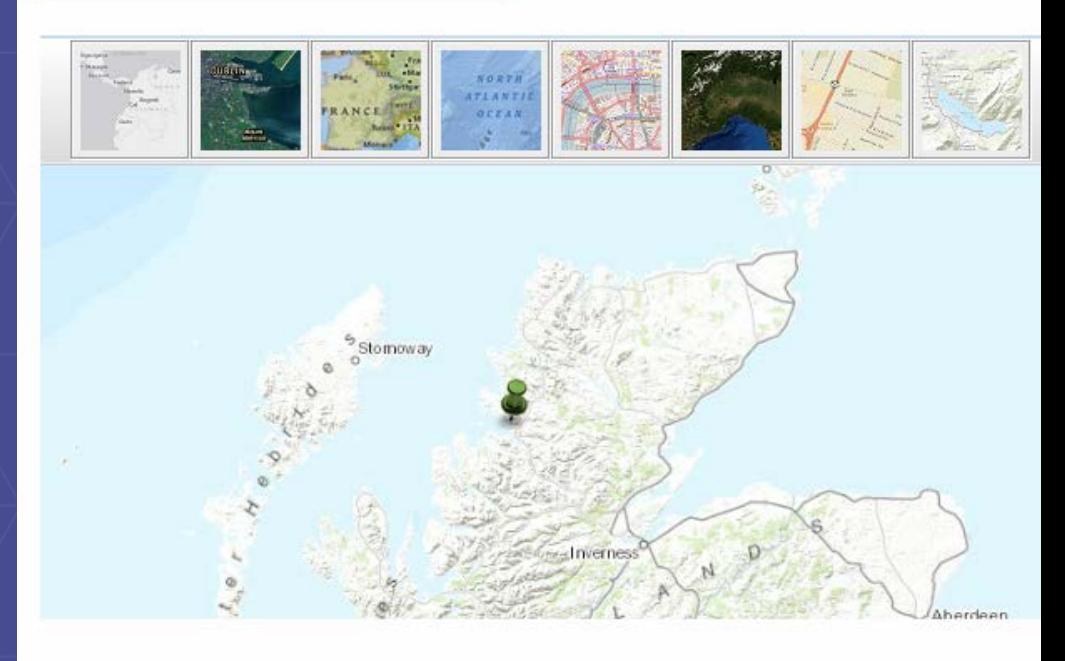

This application shows how to create a JMap using a MapOptions instance, giving you the option (base layer), latitude and longitude around which to center the map, and zoom level for the map. 7 then used to switch the type of basemap in the map on-the-fly. In addition, simple marker graphi directly to the JMap using the addMarkerGraphic methods. Popups are enabled by default on the disable these popups, use setMarkerGraphicPopupsEnabled(boolean), passing in false to disable. F address or location, static methods on the Locator class exists which either take or return input as application, the Locator.findAddress static method is used to locate (geocode) the search string en text field. The top result is shown on the map using a marker graphic.

## **What you can do**

- **Mapping**
- **Searching** 
	- **query, find, identify, address finding, locating addresses by coordinates**
- **Editing**
- **Geometry operations**
- **GPS**
- **Network Analysis (route finding, drive times, closest facility)**
- **Spatial Analysis (Geoprocessing)**
- **Advanced Symbology**

**Online and offline**

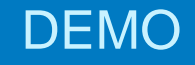

# **Functionality Tour**

### Vijay Gandhi

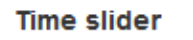

#### **Local tiled layer**

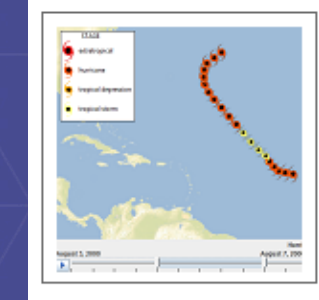

Shows how to display a time-aware layer from a map package (.mpk) as a local dynamic layer.

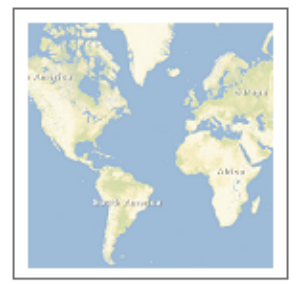

#### **OpenStreetMap layer**

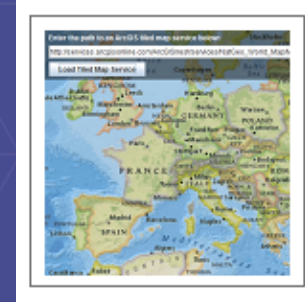

Tiled map service layer

OpenStreetMap custom layer

#### Loads an ArcGIS Server tiled map service from its URL.

Shows how to display a custom tiled layer adhering

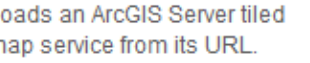

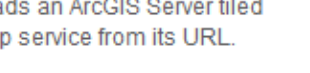

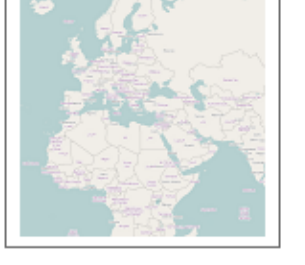

#### 'No Data' tiles

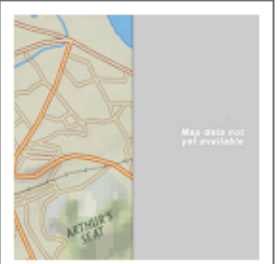

#### Tiled image service layer

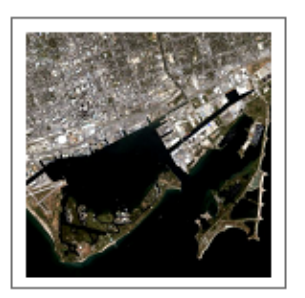

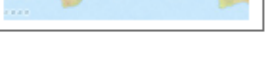

#### Download tile cache

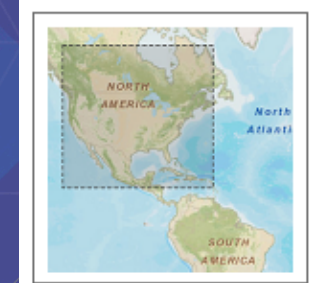

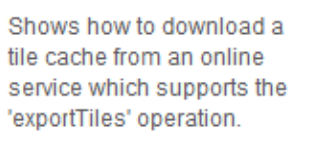

#### to the OpenStreetMap tile naming conventions using the OpenStreetMapLayer.

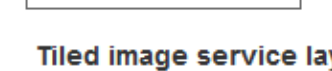

## **Map and layers**

- **JMap : Swing component (JComponent)**
- **FXMap (BETA): JavaFX component**
- **Spatial Reference (SR)**
	- **First layer in map (basemap) sets SR**
	- **Subsequent layers reprojected to map SR**

#### • **Extent**

- **Envelope in SR coordinates**
- **Set initial extent to area of interest**

#### • **Layers**

- **Collection of layer classes with different behaviours**
- **All inherit from Layer class**
- **Order in map is order in which they are added**
- Add a layer to map's layer list: jMap.getLayers().add(Layer);

## **Build a map**

• **"Live" Data** - **Graphics layers**

• **Operational Data** - **Dynamic layers / Feature layers**

• **Basemap**

• **Map**

- **Tiled layers**

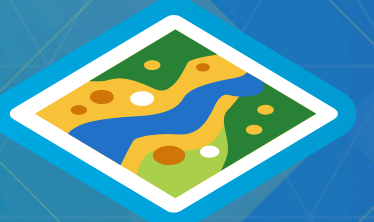

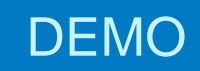

# **Build a map**

Vijay Gandhi

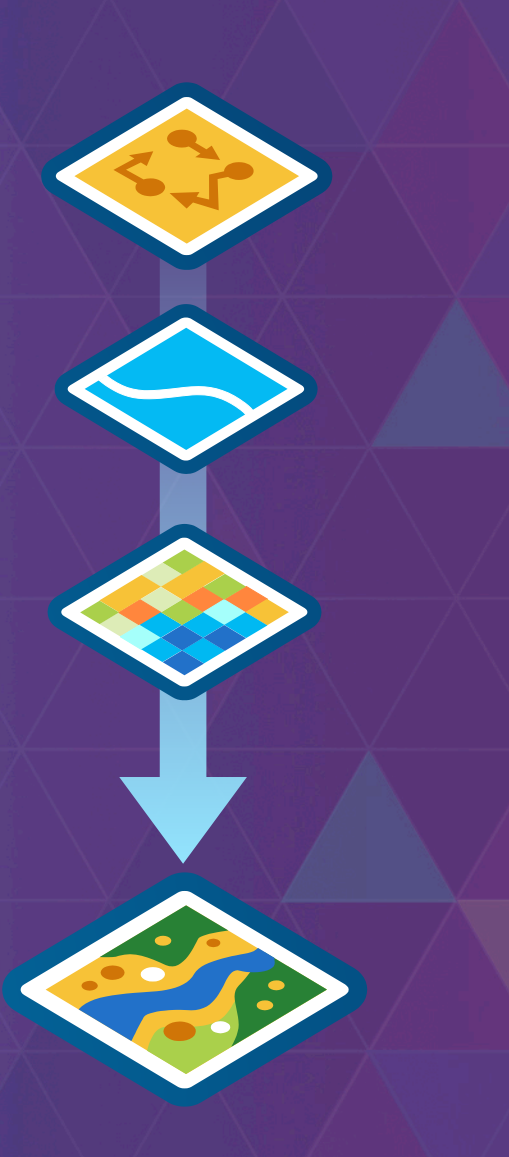

### **Work with graphics**

- **API classes: GraphicsLayer, Graphic**
- **A graphics layer contains graphics (you guessed it!)**
- **Graphic class is immutable: so don't hold references to Graphic objects**
- **Update / move / remove graphics using methods on GraphicsLayer**
- **Work with graphics via the layer using their unique ID**

id = addGraphic(Graphic)  $graphic = getGraphic(id)$ 

updateGraphic(id, Graphic) updateGraphic(id, Symbol) updateGraphic(id, Geometry)

removeGraphic(id) setGraphicVisible(id, visible) select(id)

 $\bullet$  .

### **Interact with the map**

### • **Extend MapOverlay class, implement the methods you need:**

- **onMouseClicked, onMouseMoved, onMouseDragged, ...**
- **override onPaint to draw onto map**

### • **Use the toolkit overlays!**

- **Including overlays for:**
	- **editing**
	- **popups**
	- **scale bar & navigator**
	- **hit tests (responding to graphics being clicked)**

### • Add an overlay to the JMap: jMap.addMapOverlay(...);

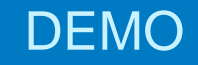

## **Interact with the map**

Vijay Gandhi

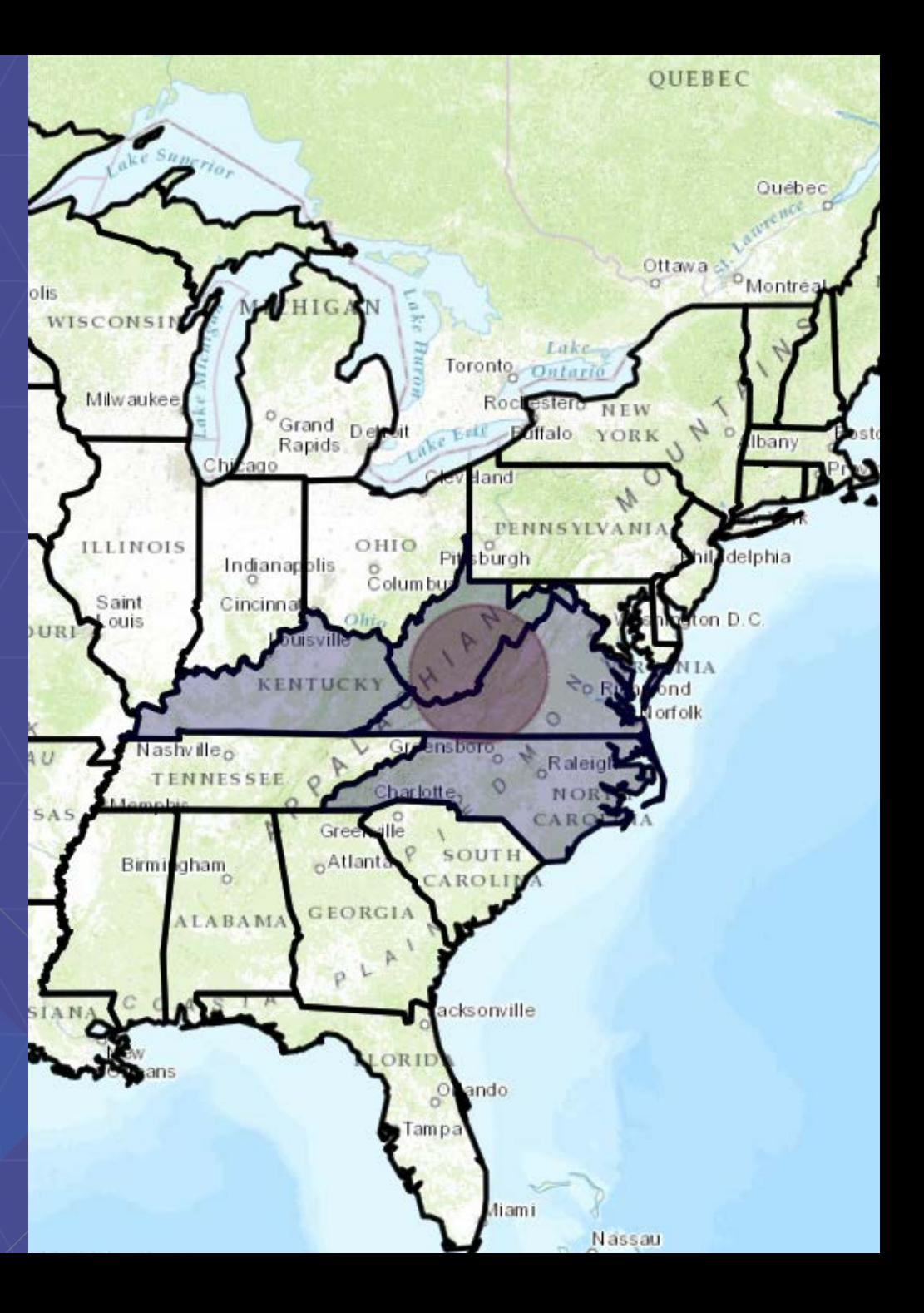

## **Online and offline workflows**

- **ArcGIS for Server services**
- **ArcGIS Online (web maps)**
- **Portal for ArcGIS**
	- **Basemaps: map services**
	- **Dynamic layers: map services**
	- **Feature layers: feature services**
	- Geocoding: geocode services
	- **Route finding: network analyst service**
	- **Analysis: geoprocessing services**

**Online Offline** • **ArcGIS for Desktop: prepare data** • **Download data from online services**

- **Local Server (services)**
	- **Basemaps: local tile cache**
	- **Dynamic layers: local map services (mpk)**
	- **Feature layers: local geodatabase or shapefiles**
	- **Geocoding: local geocoding**
	- **Route finding: local routing**
	- **Analysis: geoprocessing services (gpk)**

## **Online workflows**

- **ArcGIS Services**
	- **REST API**
	- **Create via ArcGIS for Desktop, ArcGIS for Server**
	- **Map services** 
		- **tiled layers, dynamic layers**
	- **Feature services**
		- **feature layers, editing, search tasks (query)**
	- **Image services** 
		- **image service layers**
	- **Geocode services**
		- **geocode task**
	- **Network Analysis services**
		- **route task, closest facility task, service area task**
	- **Other online data sources: WMS, OpenStreetMap, Bing basemaps, KML**

## **WebMap and Portal**

- **Open via web map ID, Portal, user credentials if secure**
	- **get ID from URL**
- **Retrieve web map via Portal API**
	- **query for web map items on a Portal**
- **Create a WebMap instance then load into JMap:**

WebMap webmap = **new** WebMap("webmap\_id"); jMap.loadWebMap(webmap);

### • **JMap loads all the web map's layers**

- **JSON of web map passed to client API, displays the layers according to order, rendering info, popup info, etc.**

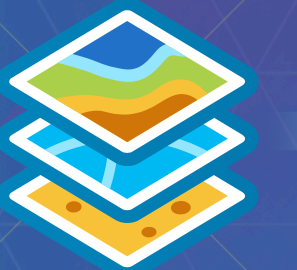

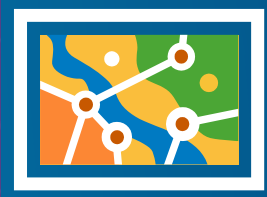

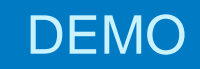

# **WebMap and Portal**

Vijay

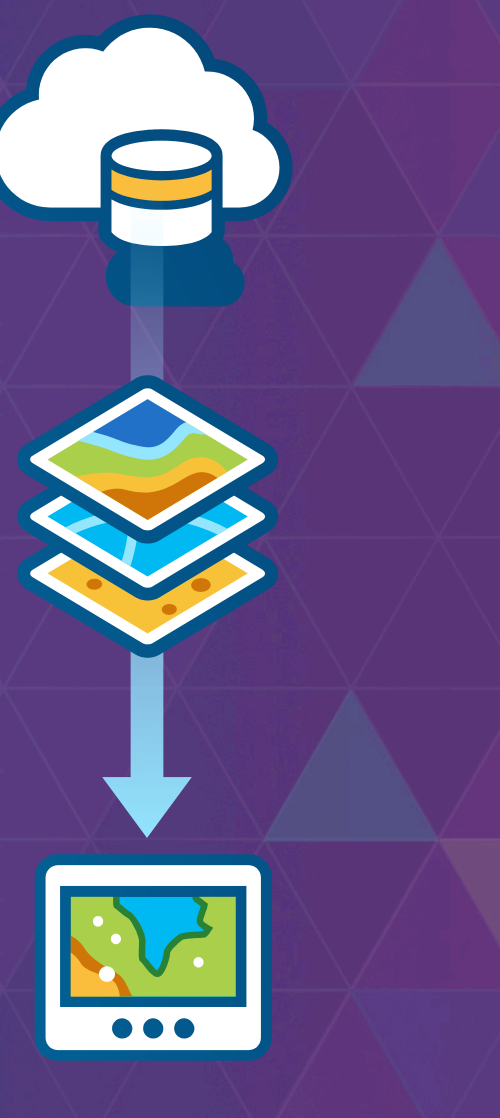

## **Offline workflows**

- **Create data from services: tile caches, geodatabases**

- **Offline routing**
- **Offline geocoding**

**Geometry operations done locally via API** 

- **Local Server for offline geoprocessing**
- **Local Server for offline dynamic map services**

## **Offline**

- **Services pattern: create from ArcGIS services**
- **Desktop pattern: create in ArcGIS for Desktop**
- **Create local tile caches (basemaps)**
- **Create local geodatabases** 
	- **geodatabase for storing feature data locally**
	- **edit offline**
	- **query offline**
	- **sync edits back with service**

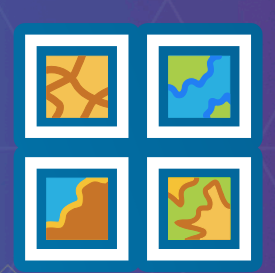

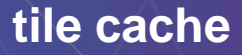

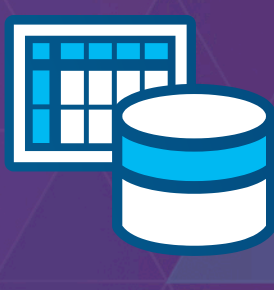

**tile cache geodatabase**

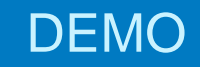

# **Offline analysis**

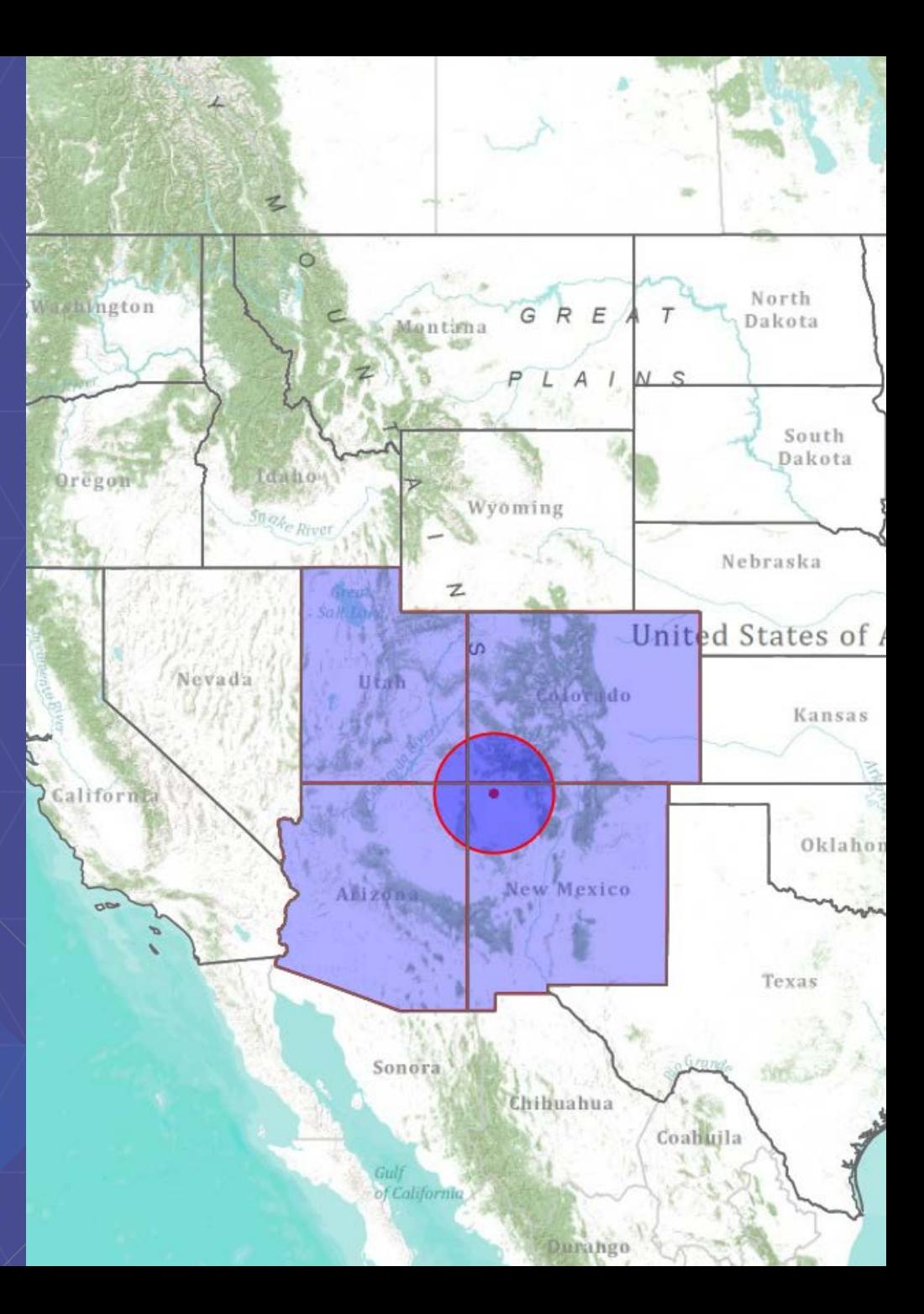

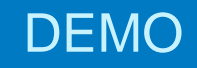

# **Offline editing**

Vijay Gandhi

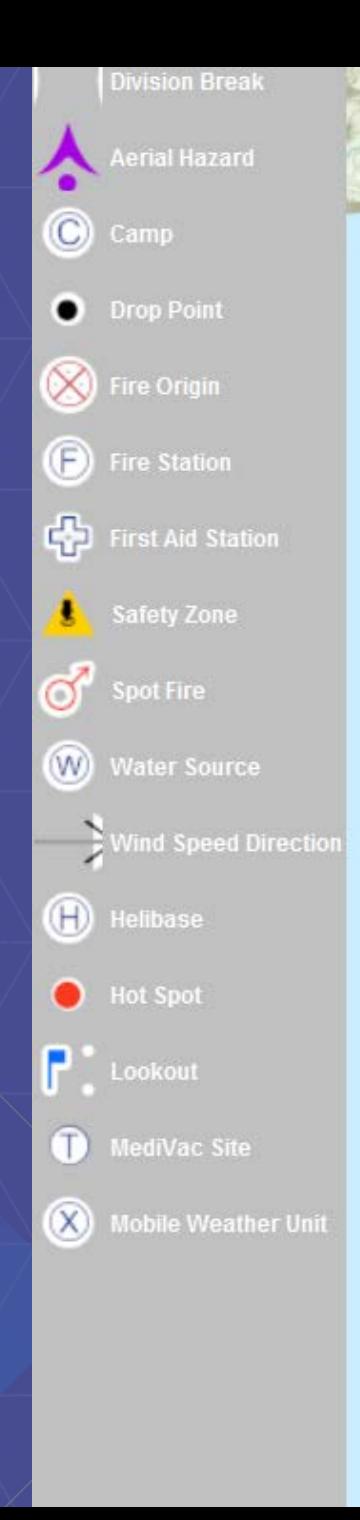

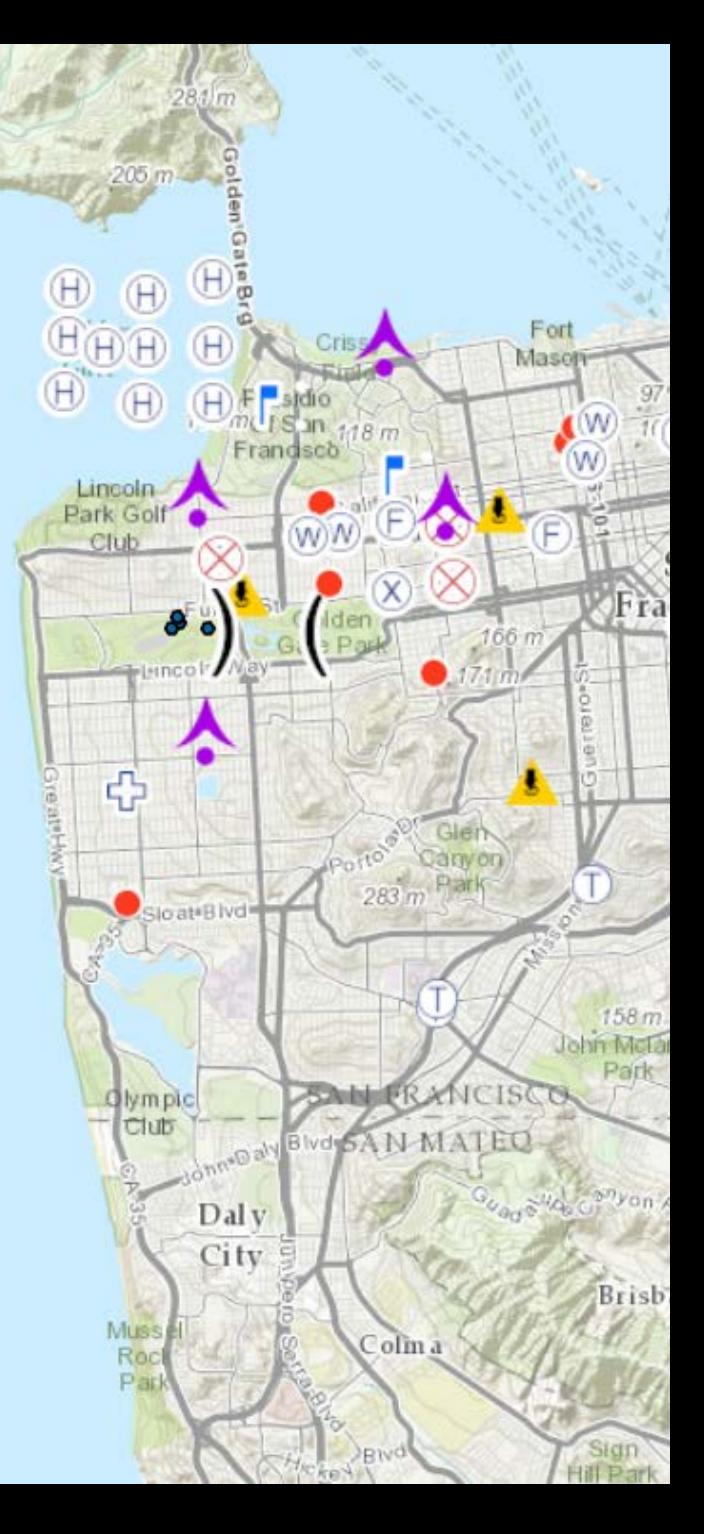

# **Runtime Licensing**

 $000$ 

## Development and Deployment Workflow

2. Develop and Test

![](_page_23_Picture_2.jpeg)

1. Download and Install

![](_page_23_Picture_4.jpeg)

#### 3. Deploy and Distribute

## **License your app at Basic level**

- **1. Go to [developers.arcgis.com](http://developers.arcgis.com/) and log in (or create a developer account)**
- **2. Create a New Application (or select existing)**
- **3. Click on Runtime SDK Licensing**
- **4. Copy the Client ID and set it in your app**

![](_page_24_Picture_5.jpeg)

![](_page_24_Picture_6.jpeg)

## **License your app at Standard level**

### **2 ways:**

- **1. Use an organization account (ArcGIS Online or Portal for ArcGIS)**
	- **Requires users of your app to log in with their account**

#### **2. Use a license string obtained from Customer Service or your international distributor**

- **License burned into the app**
- **Extensions can also be added with this option (e.g. Local Server geoprocessing)**

**\*\* You must use workflow 2 if you want to license any extensions \*\***

## **Next sessions**

• Tuesday,  $4:30$ pm – 5:00pm, Demo Theatre 1 – Oasis 1 *ArcGIS Runtime SDK for Java: Let's Build a JavaFX*

• Wednesday, 10:30am – 11:30am, Smoketree A - E *ArcGIS Runtime SDK for Java: Advanced Topics*

• Thursday 2:30pm – 3:30pm, Mojava Learning Center *ArcGIS Runtime SDK for Java: Animating Thousands of Graphics and Features*

• Thursday 2:30pm – 3:30pm, Mojava Learning Center *Building Native Apps that Target Multiple Platforms*

• Friday 8:30am – 9:30am, Primrose A *The Road Ahead: ArcGIS Runtime*

## **Rate this session at <http://www.esri.com/RateMyDevSummitSession>**

![](_page_27_Picture_1.jpeg)

![](_page_28_Picture_0.jpeg)

Understanding our world.